Crésus Finanzbuchhaltung

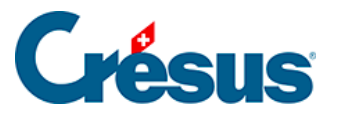

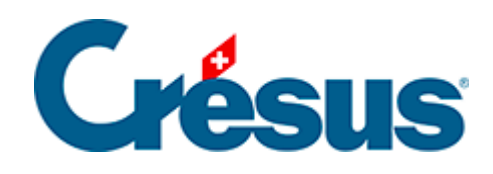

## **Crésus Finanzbuchhaltung**

## [3.12 - Abschluss der Buchungsperiode](#page-2-0)

<span id="page-2-0"></span>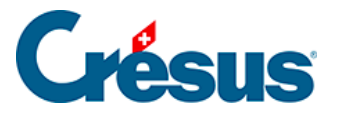

## **3.12 - Abschluss der Buchungsperiode**

Obwohl es nicht notwendig ist, die Buchungsperiode abzuschliessen, um das Ergebnis zu erhalten (siehe unten), bietet Crésus Finanzbuchhaltung diese Option an.

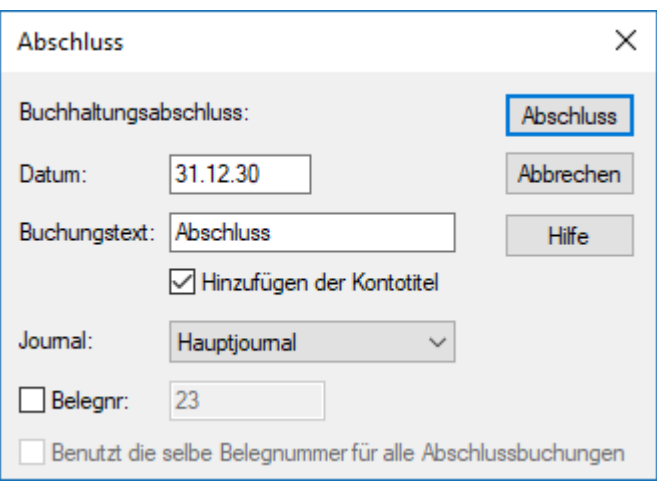

- Gehen Sie ins Buchungsjournal.
- Führen Sie den Befehl Buchhaltung Abschluss aus.
- Der Dialog schlägt vor, einen Abschluss für das letzte Datum der laufenden Buchungsperiode zu erstellen.
- Klicken Sie auf die Schaltfläche Abschluss.
- Crésus Finanzbuchhaltung erstellt die Abschlussbuchungen automatisch. Sie werden am rechten Rand mit dem Symbol gekennzeichnet, das eine

geschlossene Mappe darstellt.

Der Abschluss der Buchungsperiode ist nicht definitiv:

• Führen Sie den Befehl Buchhaltung - Abschluss widerrufen aus: Crésus weist daraufhin, dass die vorgängig erstellten Abschlussbuchungen gelöscht werden.

Sie können eine Buchhaltung beliebig häufig abschliessen oder den Abschluss widerrufen.

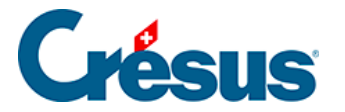

Falls Sie die Buchhaltung abgeschlossen haben, zeigt die unter §3.8 Afficher le PP beschriebene Ansicht Gewinn- und Verlustrechnung nur noch Beträge von 0.00 an und weist keinen Gewinn mehr aus. Um eine Gewinn- und Verlustrechnung auszudrucken, muss die Buchhaltung nicht abgeschlossen werden. Es reicht, die Option Gewinn- und Verlustrechnung vor dem Abschluss im Dialog Gewinn- und Verlustrechnung in der Rubrik «Anzeige» anzuklicken.